# KASUTUSJUHEND

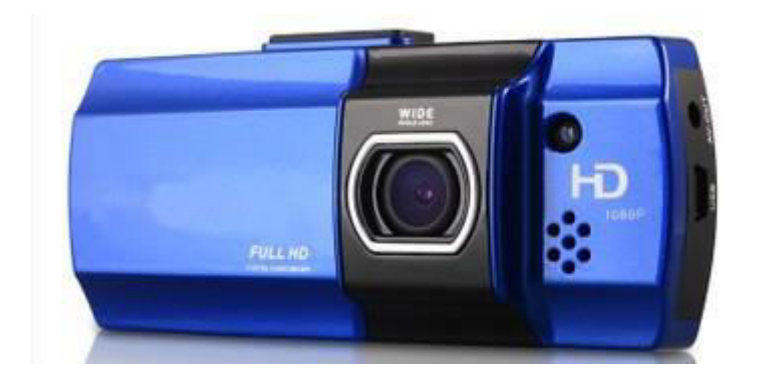

- ◆Üldandmed
- 1. Kõrgkvaliteetne video (1080P@30fps, 720P/30FPS)
- 2. Kvaliteetne 148˚ objektiiv
- 3. 2.7˝ LTPS
- 4. Põrutuskindel, faili automaatne lukustussüsteem
- 5. LED valgustus
- 6. Automaatkäivitus sõidu alustamisel
- 7. Tsükkelvideo funktsioon
- 8. HDMI väljundi port
- 9. Toetab kuni 32 GB TF mälukaarti
- 10. Patarei laadimisfunktsioon salvestamise ajal
- 11. Otsevaatlusreziim
- 12. WDR

**NB! Laadimisel kasutada vaid toote originaallaadijat**

# Toote tutvustus

# ◆Esipaneel

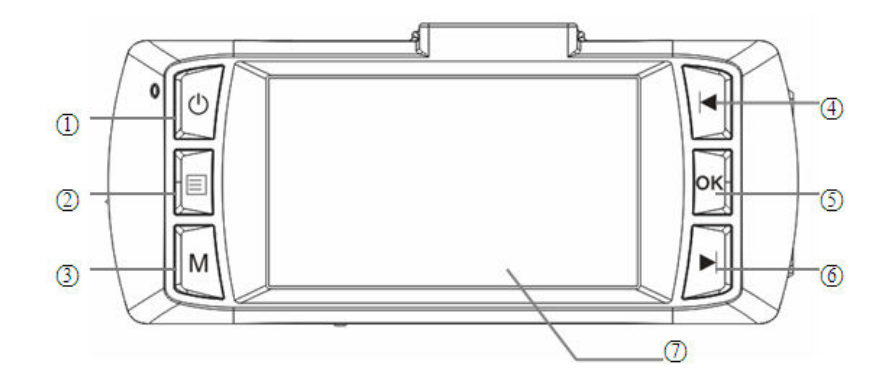

1- voolunupp; 2- menüü; 3- reziim; 4- üles; 5- OK; 6- alla; 7- ekraan.

◆Tagapaneel

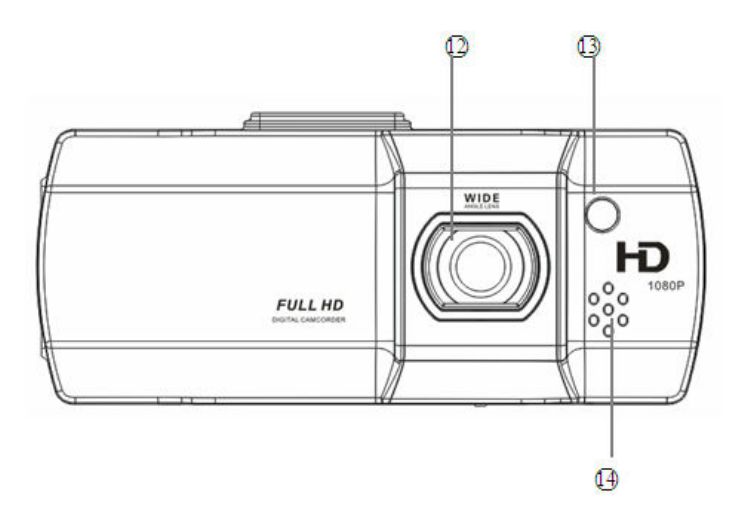

12- objektiiv; 13- LED valgus; 14- kõlar.

◆Vasak külg

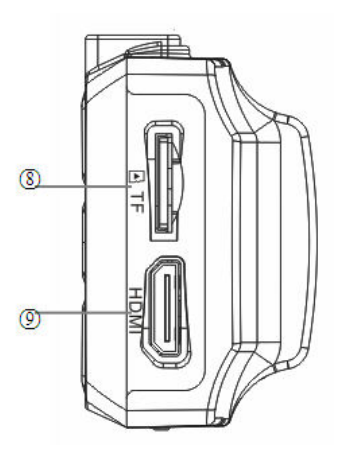

8- TF mälukaardipesa; 9- HDMI

◆Parem külg

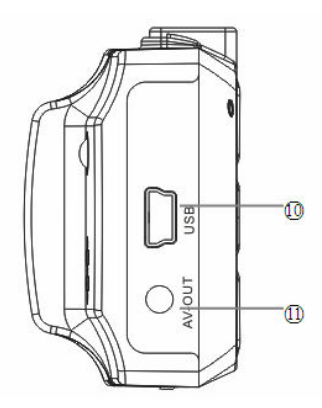

10- USB; 11- AV-OUT

◆Altvaade

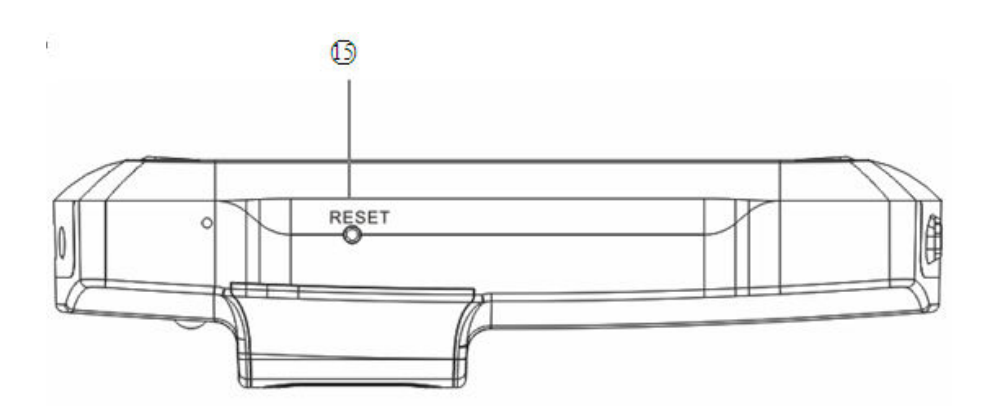

15. Reset nupp

# Kasutamine

#### ◆Mälukaardi sisestamine

1. Sisestage mälukaart vastavalt juhendile ettevaatlikult kaardipessa. Ärge suruge kaardile liiga tugevalt, see võib kaardi või seadme rikkuda.

2. Sisestatud mälukaardile salvestatakse kõik salvestused.

3. Kui seade ei ühildu kaardiga, eemaldage kaart ja sisestage see uuesti. Kui kaart seadmes ikka ei tööta, kontrollige kaardi korrasolekut ning samuti kas kasutate toetatavat kaarditüüpi. Proovige teise mälukaardiga.

4. Soovitame teha kaardile salvestatust sageli arvutisse tagavarakoopiad et vältida andmekadu.

# ◆Seadme kasutamine

Seade töötab nii sisseehitatud patarei toitel kui ka ühenduses autolaadija või arvutiga. Märkus: kui kasutate patareitoidet ja ekraanile ilmub patareide tühjenemisest märku andev hoiatus, salvestage video enne seadme automaatset väljalülitumist.

# ◆Reset

Kasutage reset funktsiooni kui seadme töös esineb häireid, et menüü tagasi normaalreziimi viia. Selleks vajutage "Reset" nuppu.

# ◆Tööreziimide kasutamine

Seadmel on valikus kolm tööreziimi: video, foto ja taasesitus. Reziimide vahetamiseks vajutage "Mode" nuppu.

Videoreziim:

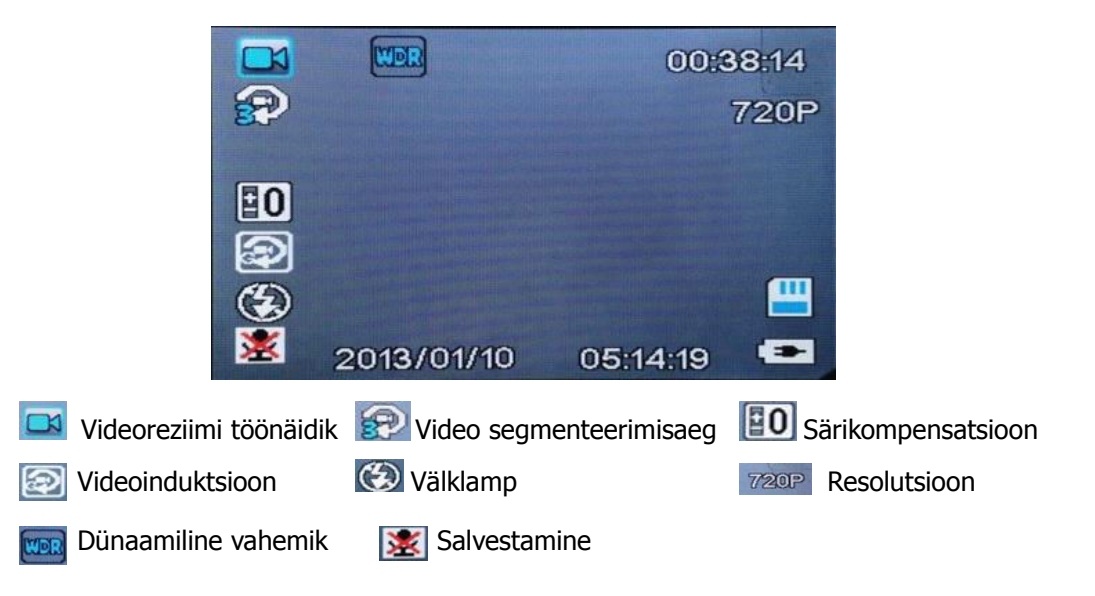

Video salvestamise alustamine ja lõpetamine: salvestus algab automaatselt kui ühendate seadme autolaadijaga. Salvestades ilmub ekraani vasakule ülanurka vastav " " näidik. Vajutades salvestamise ajal "Rec" nuppu salvestamine peatub, salvestamise taasalustamiseks vajutage uuesti "Rec" nuppu.

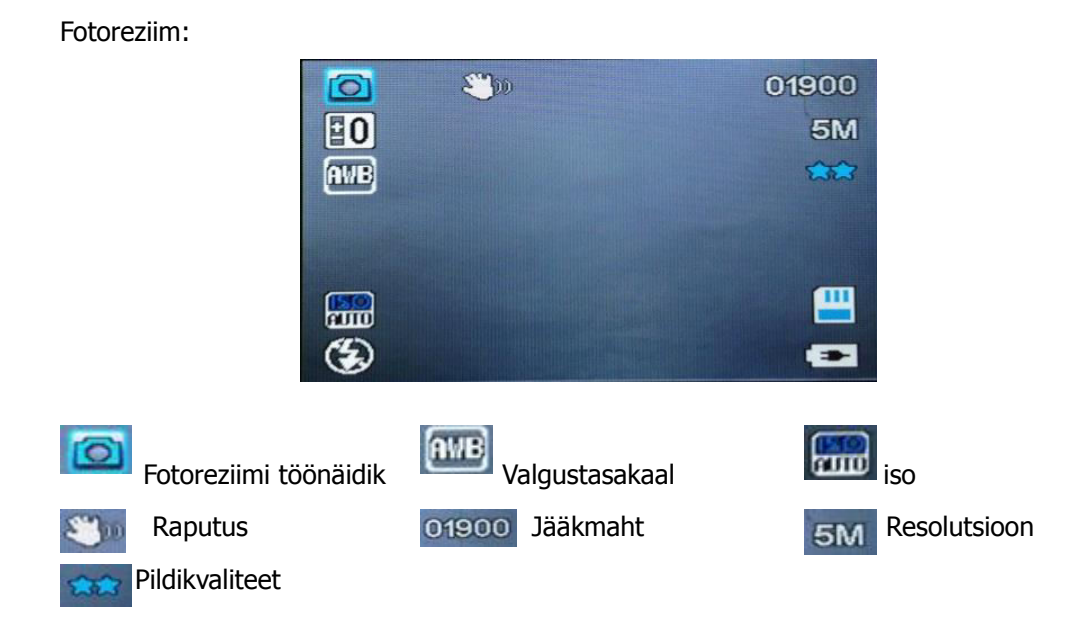

Pildistamine: suunake kaamera soovitud objektile, hoidke seadet stabiilselt, pildistamiseks vajutage "Rec" nuppu. Valikus on mitmeid erinevaid pildistamisreziime.

Taasesitusreziimid:

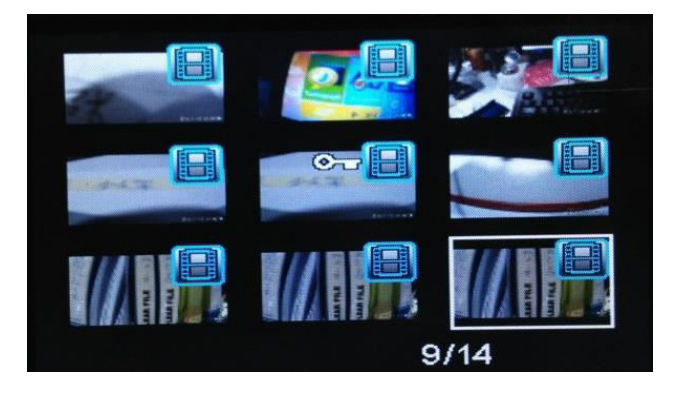

Taasesitusreziimil: vajutage "üles" või "alla" nuppe soovitud failini liikumiseks, seejärel vajutage "Rec" nuppu taasesituse alustamiseks.

Taasesitusreziim: vajutage "Menu" nuppu taasesitusreziimi avamiseks, valikus on mitmeid võimalusi, näiteks failide kustutamine ja slaidesitus.

# ◆Menüü- ja süsteemiseaded

Vajutage video ootereziimil "Menu" nuppu, avaneb süsteemiseadete menüü. Vajutage "üles" ja "alla" nuppe soovitud seade valimiseks, seejärel vajutage seade määramiseks "Rec" nuppu. Menüüst väljumiseks vajutage "Menu" nuppu.

◆ Parameetrite valikud Resolutsioon: 1080P/ 720P/ WVGA/ 480P Tsükkelvideo: Väljas/ 2 min/ 3 min / 5 min WDR: Sees/ Väljas Särikompensatsioon:  $[2.0] / [1.7] / [1.3] / [1.0] * / [0.7] / [0.3] / [0] / [+0.3]$  $/$  [+ 0.7] / [+ 1.0] / [+ 1.7] / [+ 2.0] Liikumistuvastus: Sees/ Väljas Audio salvestamine: Sees/ Väljas Ajanäit: Sees/ Väljas G-andur: Väljas/ Kõrge/ Keskmine/ Madal ◆Süsteemi seaded Kellaaeg ja kuupäev: 2012/01/01 00:11 Aasta/kuu/päev Automaatne väljalülitus: Väljas/ 3 min/ 5 min/ 10 min Teavitussignaal: Sees/ Väljas Menüü keel, valikus: Inglise/ Hiina/ Prantsuse/ Saksa/ Jaapani/ Korea/ Vene/ Hispaania/ Portugali TV reziim: P/N Valgussagedus: 50HZ/ 60HZ LED valgus: Sees/ Väljas Automaatne LCD väljalülitus: Suletud/ 1min/ 3 min/ 5 min Formaatimine: Jah/ Ei Algseadete taastamine: Jah/ Ei Versioon: \* \* \* \* \* \*

#### ◆Taasesitusreziimi valikud

Kustutamine: kustuta valitud/ kustuta kõik Kaitse: lukusta valitud/ ava valitud/ lukusta kõik/ ava kõik Slaidesitus: 2s, 5s, 8s

- ◆ Fotode suurus: 12M/ 10M/ 8M/ 5M/ 3M/ 2M/ 1.3M
- ◆Video

Salvestamise alustamine ja peatamine: ühendage automaatseks salvestamise alustamiseks seade autolaadijaga. Salvestamise peatamiseks vajutage "OK" nuppu. Taaskäivitamiseks vajutage uuesti "OK" nuppu.

#### ◆Otseteed:

SOS: Vajutage "Mode" video lukustamiseks.

Audiosalvestus: vajutage "alla" nuppu video salvestus- või ootereziimil audiosalvestuse käivitamiseks või peatamiseks.

LED valgus: vajutage "ON/OFF" videoreziimil või ootereziimil valgustuse sisse- ja väljalülitamiseks.

4X suum: pildi suumimiseks vajutage pikalt "üles" või "alla" nuppu video- või ootereziimil.

#### ◆USB:

Seade toetab USB otseühendust. Ühendage seade USB kaabli abil arvutiga kui soovite salvestused arvutisse ümber salvestada. Samuti saate salvestused arvutisse kaardilugeja olemasolul kopeerida otse TF mälukaardilt.

#### Lisaseaded

#### ◆Resolutsiooni seaded

1) Käivitage seade, automaatselt avaneb video ootereziim. Vajutage "Menu" nuppu, valige süsteemiseadete alt parameetrite seaded.

2) Avage resolutsiooni seaded, seejärel kasutage "üles" ja "alla" nuppe soovitud parameetri valimiseks.

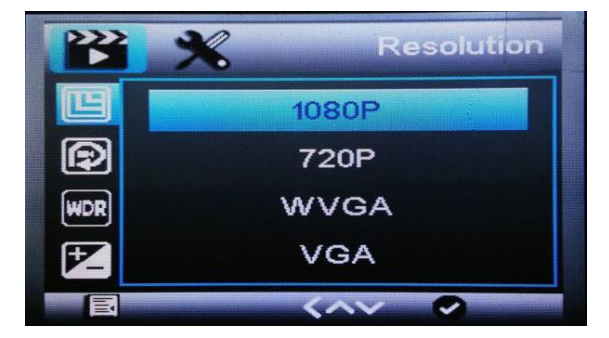

#### ◆Salvestuse avamine ja sulgemine

Vajutage videoreziimil "alla" nuppu salvestuse avamiseks või sulgemiseks.

### ◆Taasesitusreziimid

Käivitage seade, automaatselt avaneb video ootereziim. Vajutage kaks korda "M" nupule taasesitusreziimi avamiseks, vajutage "üles" ja "alla" nuppe failide vahel liikumiseks. Menüüst väljumiseks vajutage "Menu" nuppu.

# ◆Menüü keele määramine

Vajutage video ootereziimil "Menu" nuppu menüü avamiseks, avage keele valiku menüü, määrake soovitud menüükeel.

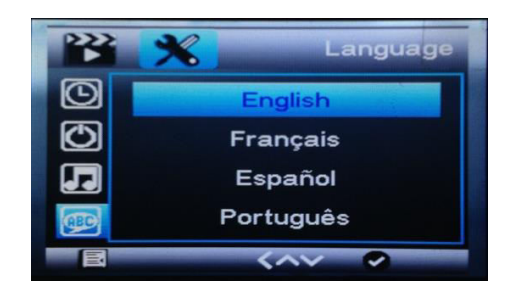

# ◆Kellaaeg ja kuupäev

Vajutage ootereziimil "Menu" nuppu, avage aja määramise alamenüü. Kasutage seadistamiseks "üles" ja "alla" nuppe. Seadete kinnitamiseks vajutage "OK".

#### ◆HDMI

Seade toetab HDMI kaabelühendust.

# ◆Arvutiga ühendamine

Ühendades seadme arvutiga kuvatakse kolm valikut. Valige "Mass Storage" kui soovite salvestused otse arvutisse kopeerida või neid otse arvutiekraanil esitada nagu lisamäluseadmelt. Selleks võite kaardilugeja olemasolul ka mälukaardi otse arvutiga ühendada.

Valige "PC camera" kui soovite kasutada seadet arvutikaamerana.

Valides "Video", saate seadme videoesituseks arvutiga ühendada samal ajal seadme patareisid laadides.

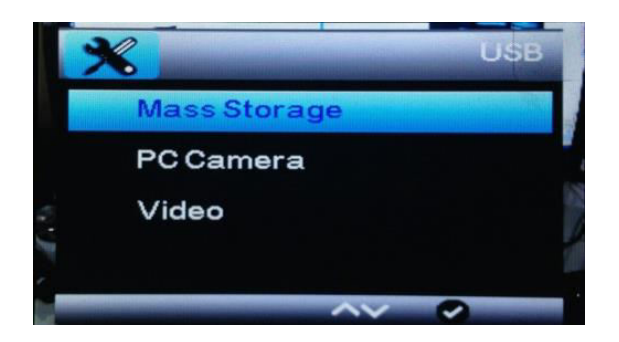

# Tehnilised andmed

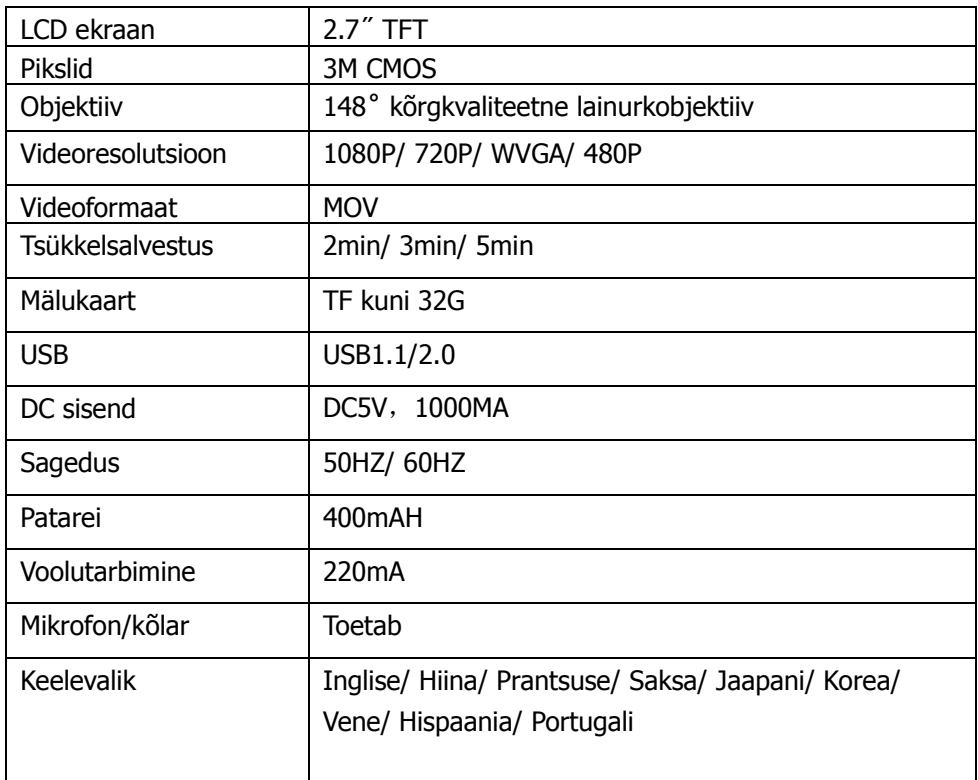

**Märkus: tootjal on õigus seadme uusversioone täiendada ilma sellest eelnevalt teavitamata** 

# KKK

Seadme töötõrgete korral proovige palun järgnevalt pakutud lahendusi. Probleemide jätkumise korral võtke ühendust edasimüüja või hooldusosakonnaga.

- Seade ei salvesta videot
- vahetage seadmes mälukaart.
- kontrollige ja vajadusel muutke resolutsiooni ja salvestusseadeid.
- kasutage suurema mälumahuga mälukaarti.
- kontrollige kas mälukaart on korrektselt sisestatud (sisestamisel peaksite kuulma kaardi pessa kinnitumisel klõpsatust).
- kustutage ebavajalikud failid kaardi mälumahu vabastamiseks.
	- Salvestuste pilt on udune
- kontrollige et kaamera objektiiv oleks puhas.
- puhastage objektiiv ja proovige uuesti.
	- Seade töötab aga nupud ei tööta korrektselt
- vajutage "reset" nuppu seadme algseadistamiseks (kontrollige et oleksite eelnevalt salvestanud soovitud failidest tagavarakoopiad).